# ChatNet Preferences

ChatNet's preferences apply to either a single computer or to multiple computers connected via a Server depending upon the location of ChatNet's data files. Any user has access to the ChatNet Preferences… menu item until ChatGuardian is enabled. Once ChatGuardian is enabled and passwords have been set for Supervisor and Preferences, only Supervisor users with both the supervisor password and the preferences password can access ChatNet Preferences.

To access ChatNet preferences, choose ChatNet Preferences… from the Preferences menu.

f ChatGuardian is enabled, a dialog to enter the Preferences Password is displayed.

# ext Wrap Limit

The Text Wrap Limit specifies how many text characters will be saved in any of ChatNet's scrolling windows. Once the limit has been reached, the oldest text will be discarded. The initial text wrap limit is 5,000 characters, with a minimum of 2,000 and a maximum of 32,000.

# Font and Font Size

Select the Font and Font Size to use as the default for ChatNet. Setting the default font and size does not prevent a user from changing the font, font size, and text color. However, changes the user makes will not be saved after the user logs off. The default font and size are restored for the next user login. The initial font and size setting is Monaco 9.

# Mode

Sets the Mode to AppleTalk, IRC, or User's Choice at the login screen. The default is set to User's Choice.

# Save Login Info

Enabling Save Login Info remembers all settings from the login window. The information can be changed at any time before login, and the new information is retained for the next login.

# Enable ChatGuardian

Enabling ChatGuardian turns on all the censor and control features of ChatNet. Passwords can be set for Supervisor users (unrestricted access) and for access to preferences. Once enabled, a user would need to be a supervisor user and know the preferences password to make any changes. For a complete description of ChatGuardian, see the ChatGuardian section.

# Speech Preferences

The Speech Preferences button will access the Default Speech Preferences dialog box when Speech On is enabled. While these settings appear similar to the speech settings available to each user, the changes made by users are reset to the default speech preferences at each login. The scroll bars allow the volume, rate, and pitch of the voice to be changed. Computers using

MacinTalk 2, PlainTalk, or Apple Speech Manager can select what voice to use. ChatNet's memory partition may need to be increased to support some voices.

# nable Speech Option

Highlighting the Enable Speech Option allows access to the Speech On/Speech Off option from the Preferences menu. The initial setting is enabled.

# Speech On at Startup

Highlighting the Speech On at Startup turns speech on each time a user logs in. The Enable Speech Option must be highlighted to set this option. The initial setting is disabled.

#### Volume

The volume scroll bar allows the volume of the voice to be changed. Volume increases as the thumb indicator moves to the right.

# Rate

The rate scroll bar changes the speech rate of the voice. The speech rate increases as the thumb indicator moves to the right.

# **Pitch**

The pitch scroll bar changes the pitch of the voice. The pitch increases as the thumb indicator moves to the right.

#### Voice

The voice pop–up menu allows different voices to be selected. When a voice is selected, the rate and pitch are set to the voice's default settings. Computers without MacinTalk 2, PlainTalk, or Apple Speech Manager revert back to MacinTalk 1 and ignore the voice setting.

                      Note: ChatNet's memory partition may need to be increased to

support

                            some voices.

Test

Clicking Test speaks the words "These are the current speech preferences" to sample the current speech preferences.

# IRC Servers

The IRC Servers button accesses the IRC Server List editor screen. A default list of IRC servers with ports assigned is displayed and can be modified.    The format for entering a new IRC server is to type the sever name followed by a colon ( : ) and then the port number. Since servers can be accessed through multiple ports, it is a good idea to insert a popular or favorite server name with multiple port options.

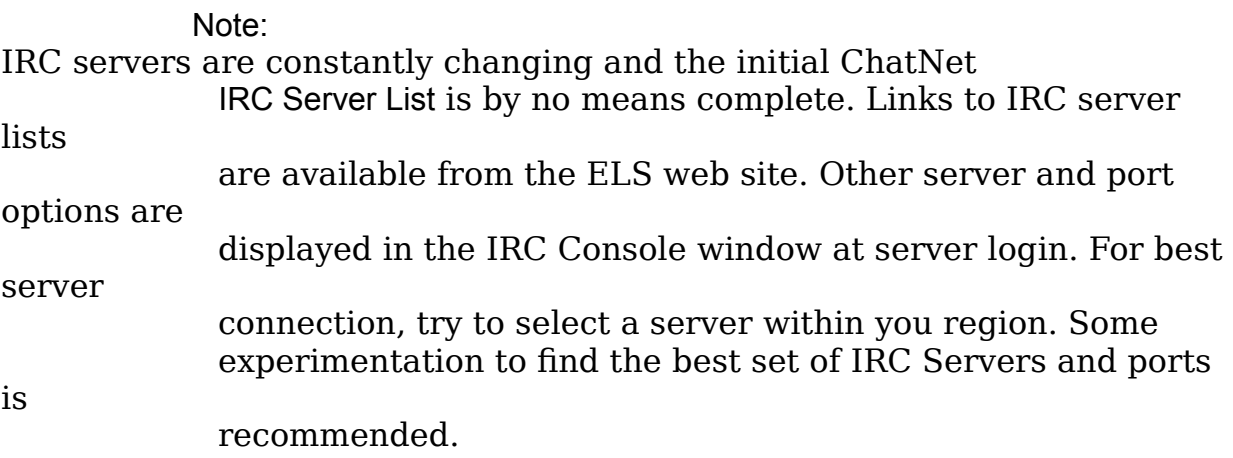

his list of servers and ports appear at the login screen in the server pop-up window just below the User Info box. When ChatGuardian is enabled, the IRC servers displayed in the server pop-up window can be restricted. Within the IRC Server List editor screen, place a ( ! ) symbol in front of the servers that only Supervisor users can access. Servers not preceded by a ( ! ) are available to all users.

# AppleTalk Preferences

# tartup Chat Room

Type the room name for ChatNet's initial public conference room. The initial setting is Lobby.

#### Limit to Local Network

If there are routers or bridges on the network, enabling Limit to Local Network allows discussions, messages, and file transfers to occur only with computers directly connected to the local network segment. The initial setting is disabled.